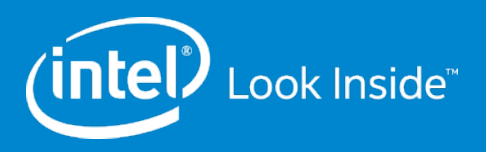

#### Using Git, Gerrit, and Maloo Effectively

**Andreas Dilger**

**Jan 22, 2014**

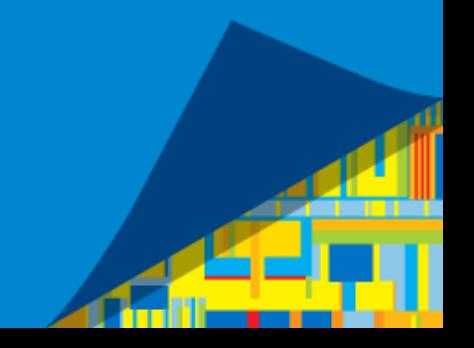

#### HPDD Development Infrastructure

Git https://git.hpdd.intel.com/ JIRA https://jira.hpdd.intel.com/ Gerrit Change Review https://review.whamcloud.com/ Build Server https://build.hpdd.intel.com/ Maloo Test Repository https://testing.hpdd.intel.com/

Q & A

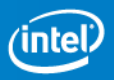

## Using HPDD development tools

Gerrit tracks patches and reviews for all projects at HPDD

- Google OpenID going away in April
- Google users need a new OpenID provider (e.g. launchpad.net)
- Use Settings->Link Another Identity to add new identity to account
- Do this *before* Google stops working
- JIRA for issue tracking
- § Gerrit now posts patch submission, landing automatically to JIRA Jenkins for automated build & test (Autotest)
- Three test results enforced posted to Gerrit: review-ldiskfs, review-dne-part-[12]
- § One test result not yet enforced to Gerrit: review-zfs (until LU-5242 is fixed)

Maloo tracks test results from Autotest

■ Posts into Gerrit when tests are complete

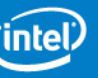

### Managing Branches

- Keep patches for independent changes on separate branches
- A git "branch" is just a pointer to some series of commits
- Each commit or rebase moves pointer to new tip of the branch
- All of the old commits/branches stay in repository, unreferenced
- 
- 
- 
- 

§ git checkout branch # check out specific branch

- git branch {new\_branch} # create new, keep current branch
- git checkout -b {new\_branch} # create new branch and checkout
	- git status # show modified/staged/untracked

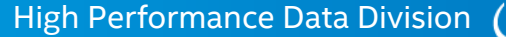

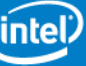

### Finding branches

#### git branch -lv # show local branches

 b\_client 986f760 LU-1842 ptlrpc: clean up ptlrpc\_client setup b\_ost\_opc e3f8341 LU-1234 oss: rename OST\_\* RPC opcodes to OSS\_\* b\_setstripe 3e407b7 LU-2523 tests: disable racer setstripe until fixed b\_quiet 98b320e LU-2468 libcfs: quiet spurious debug message b\_message ebdaeb5 LU-1123 mdt: CERROR() messages print device master 98c5043 LU-6127 test: add new racer scripts to Makefile

• git branch –alv [as above, plus] remotes/origin/HEAD -> origin/master

 remotes/origin/b2\_1 e91f649 LU-3546 mdt: define mdt\_obd\_name() remotes/origin/b2\_5 35046f3 LU-4958 lov: don't crash using FID [0:0:0] remotes/origin/b2\_6 73ea776 New tag 2.6.0-RC2

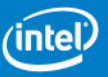

### Searching in Git

- 
- git diff [-w]  $\qquad \qquad$  # show current change (no whitespace)
- git diff --cached # show "git add" changes only
- § git grep -p {regexp} # show all files *in repository* with regular expression
- git log [branch | path] # show commits (branch/dir/file)
- § git log --grep {regexp} # search commit *messages* with regular expression
- § git log -G {regexp} # search commits *diffs* for specific regexp
- **•** git log -S {string}  $\qquad$  # search commits that add/remove specific string
- git log -p <br>
 print patch/diff with each log message
- git show [-w] [commit]# show specific commit (no whitespace)
- git describe {commit} # tagged name of commit (e.g. v2\_3\_61\_0-25-g406e943)

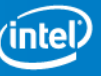

## Finding change history of code

- Shows history of commits that modified some line number
- git blame lustre/obdclass/class\_obd.c

11330397 (nathan 2007-02-10 06:33:41 +0000 386) 8af4adf8 (rread 2003-12-19 19:45:29 +0000 387) 8af4adf8 (rread 2003-12-19 19:45:29 +0000 388) f193250f (adilger 2002-06-03 22:36:53 +0000 389)

- git show [commit] # what was in *commit*
- Show history of commits *before* a specific commit
- git blame lustre/obdclass/class\_obd.c  ${commit}$ <sup>~</sup>1

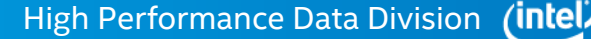

## Committing changes

- Install Git commit hooks for patch verification
- § ln -sf ../../build/commit-msg .git/hooks
- § ln -sf ../../build/prepare-commit-msg .git/hooks
- Read the comments provided by prepare-commit-msg hook!
- git add [path ...] <br>
 git add [path ...] <br>
# stage specified file(s) or dirs for commit
- § git add [–u] # stage all changes for commit
- § git commit -av # stage and commit all changes, show diff
- git commit -av --amend # add current changes to previous commit
- git reset --hard {branch | HEAD<sup>~</sup>n} # revert to branch or last *n* commits
- git cherry-pick {branch  $|$  commit}  $\#$  copy specific patch to current branch

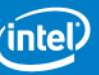

### Committing partial changes

git commit -p  $\#$  add individual patch hunks diff --git a/obd\_support.h b/obd\_support.h @@ -482,6 +482,8 @@ int obd\_alloc\_fail(const void \*ptr, #define OBD\_FAIL\_LFSCK\_NO\_AUTO 0x160b #define OBD\_FAIL\_LFSCK\_NO\_DOUBLESCAN 0x160c

+#define OBD\_FAIL\_FID\_MAPPING 0x1500

+

 /\* Assign references to moved code to reduce code changes \*/ #define OBD\_FAIL\_PRECHECK(id) CFS\_FAIL\_PRECHECK(id) #define OBD\_FAIL\_CHECK(id) CFS\_FAIL\_CHECK(id) Stage this hunk [y,n,q,a,d,/,e,?]?

git citool  $\#$  GUI tool to add patch hunks

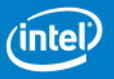

## Rebasing patches

- Patches should be kept up-to-date with master
- HPDD Checkpatch marks patches Verified: -1 that don't apply
- Multiple dependent patches in a single series git rebase [-i] {master|b2\_5} # edit/reorder patches git add –u # add updated file(s) to commit git rebase {--continue|--abort} # apply or discard changes git rebase --skip  $\qquad \qquad \qquad \qquad$  # drop current patch entirely git rebase --onto {branch} # rebase onto a new branch

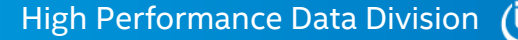

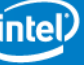

### Rebasing a patch series

\$ git **rebase -i** {master|HEAD~2} # rebase last two patches pick a427873 LU-1798 ptlrpc: add procname.uid jobid fixup 52325a7 LU-1798 foo: few changes to previous patch reword 4b3e88c LU-1798 tests: don't set jobid if not changing

# Rebase 67af9ea..52325a7 onto 67af9ea

- # Commands:
- # p, pick = use commit
- # r, reword = use commit, but edit the commit message
- # e, edit = use commit, but stop for amending
- # s, squash = use commit, but meld into previous commit
- # f, fixup = like "squash", but discard this commit's log message
- # x, exec = run command (the rest of the line) using shell
- # These lines can be re-ordered; they are executed top to bottom.

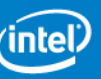

## What to do when things go wrong

All old commits/branches remain in the repository

\$ git reflog

fdd29dc HEAD@{0}: commit (amend): LU-2468 libcfs: quiet debug messages da6cf33 HEAD@{1}: commit: LU-2468 libcfs: quiet debug messages 0b3e852 HEAD@{2}: checkout: moving from b\_cleanup9 to b\_cleanup7 5ea4d20 HEAD@{3}: rebase finished: returning to refs/heads/b\_cleanup9 5ea4d20 HEAD@{4}: rebase: LU-1798 tests: don't set jobid if not changing 0b3e852 HEAD@{5}: checkout: moving from b\_cleanup9 to 0b3e852a58^0

git rebase --abort

git fsck [--unreachable] [--lost+found]

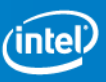

## Extracting and sharing changes

- git format-patch HEAD<sup>~</sup>n # Export last *n* commits to patch
- 
- § git am {patch …} # Import patch(es) to commit
- git send-email HEAD<sup>~</sup>n # Email last *n* commits
- § Default values in \$HOME/.gitconfig or .git/config in local repository [user]

```
 name = Andreas Dilger
```
email = andreas.dilger@intel.com

[sendemail]

- smtpserver = shawmail.cg.shawcable.net
- smtpserverport = 25

```
 confirm = compose
```
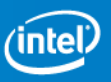

#### Commit message should describe patch well

- What problem/feature does this patch address?
- Usage/test that triggered problem, with error messages
- Commit that introduced problem
- Performance improvements resulting from patch
- How it is being fixed, clear description of tricky code
- Initial inspectors understand the patch more quickly
- Gatekeeper understands importance of the patch
- Anyone dealing with the patch later has some guidance https://wiki.hpdd.intel.com/display/PUB/Commit+Comments

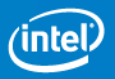

### Control Autotest with commit messages

#### Use the Test-Parameters: tag in a commit message:

- Test-Parameters: fortestonly  $\qquad$  # limit testing for a trial patch
- § ... testlist=sanity,sanity,sanity # add additional tests
- 
- 
- 
- § ... mdtcount=8,ostcount=8 # change server config
- 

**Commit Message** 

- 
- ... ostfilesystemtype=zfs # use a specific backing fstype
- § ... clientbuildno=81 # old client new server interop
- § ... serverbuildno=81 # new client old server interop
	-
- ... alwaysuploadlogs  $\mu$  the upload all logs even on success

**Permalink** 

#### LU-2049 tests: test LU-2049 as client

```
Test-Parameters: fortestonly alwaysuploadlogs \
envdefinitions=SLOW=yes, ENABLE QUOTA=yes \
mdtfilesystemtype=ldiskfs mdsfilesystemtype=ldiskfs ostfilesystemtype=ldiskfs \
ossdistro=el6 mdsdistro=el6 ossarch=x86 64 mdsarch=x86 64 \
ossjob=lustre-master mdsjob=lustre-master ossbuildno=2826 mdsbuildno=2826 \
mdtcount=1 ostcount=2 ostsizegb=3 \
testlist=sanity, sanityn
```
# Using Gerrit

#### Set up defaults to your liking

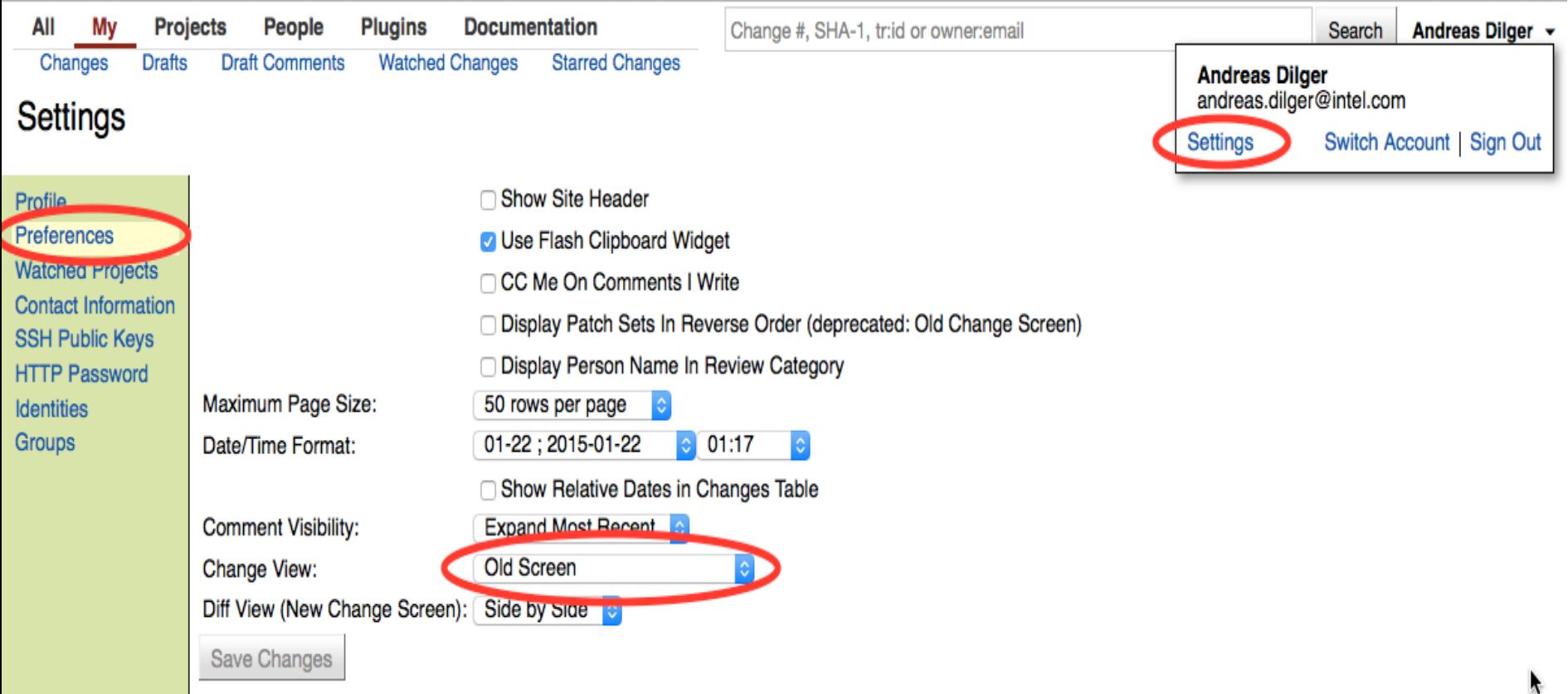

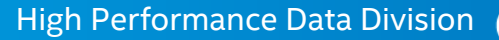

#### Gerrit patch status

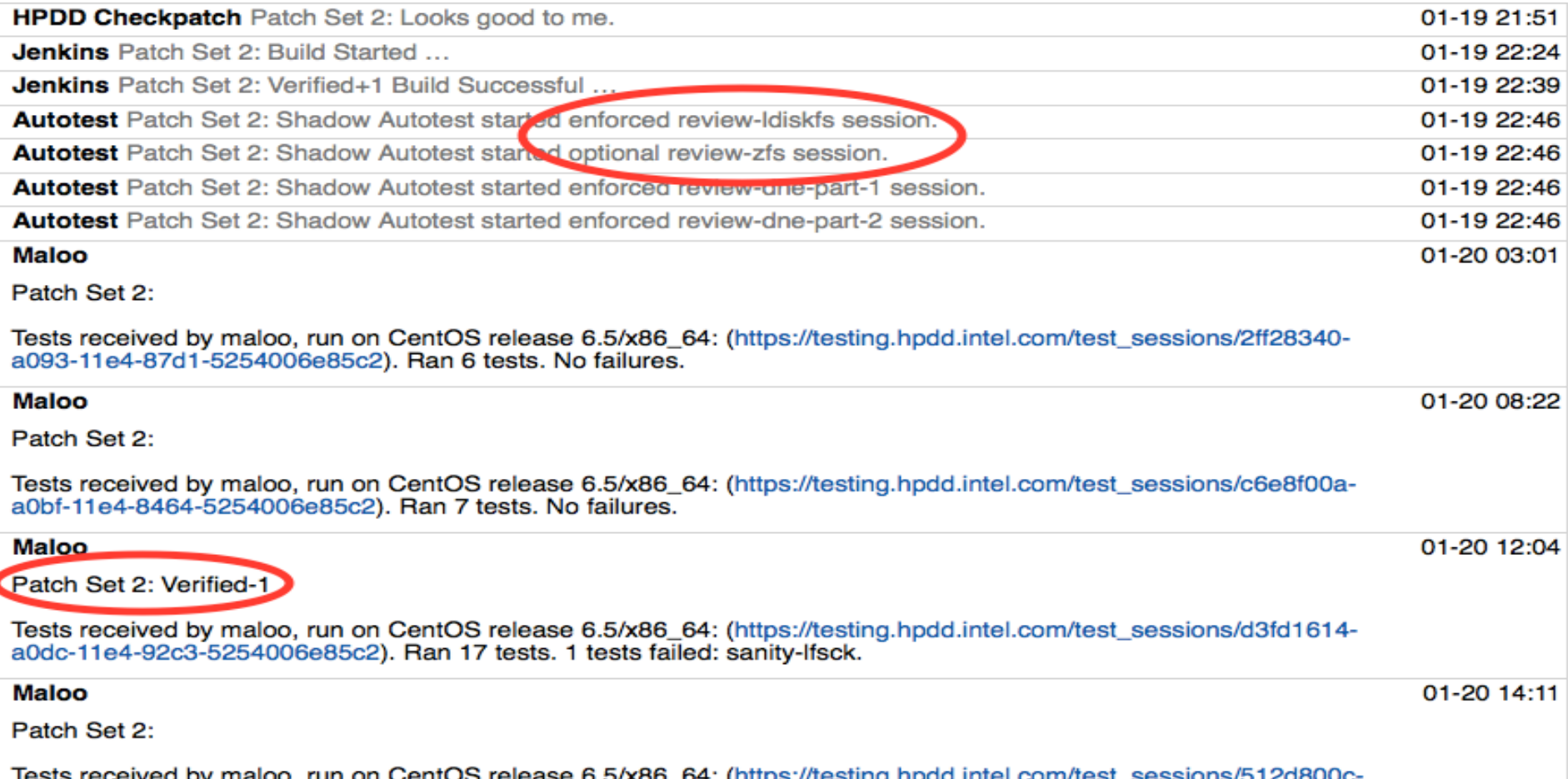

lests received by maioo, run on CentOS release 6.5/x86\_64: (https://testing.npdd.intel.com/test\_sessions/512d800c-<br>a0f0-11e4-87d1-5254006e85c2). Ran 18 tests. No failures in this session, but a previous session failed for

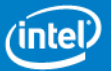

## Gerrit Searching

#### Searching is possible, but not very easy to use

- § message:LU-2250 is:merged # patches landed for LU-2250
- § branch:master Verified>=1 -Verified<=-1 CodeReview>=1 -CodeReview<=-1
- § reviewer:self -owner:self label:Code-Review=0,user=self label:Verified

#### Search shortcut/keyword for Firefox

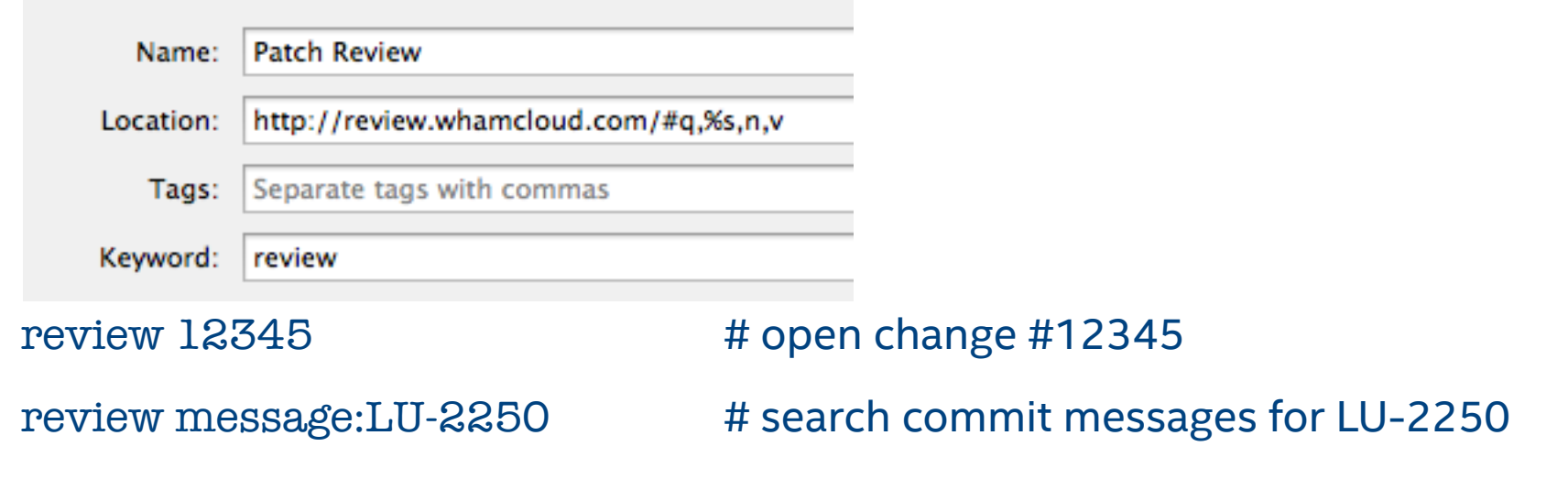

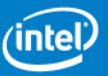

# (Re)basing a patch on an existing change

§ git fetch http:… && git checkout FETCH\_HEAD # get patch tree (#1, #2, #3)

Patch Set 8 7dd14e9976d35dd33a70d5b20bada6b57620f7ae

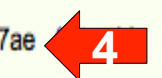

- Author Alex Zhuravley <alexey.zhuravlev@intel.com> Feb 15, 2013 5:19 PM
- Alex Zhuravley <alexey.zhuravley@intel.com>Feb 21, 2013 11:31 PM Committer

406e94326c2c5427902890792443759c3a244a1f LU-2591 lov: race between ptirpc\_rcv and umount/umount thread Parent(s)

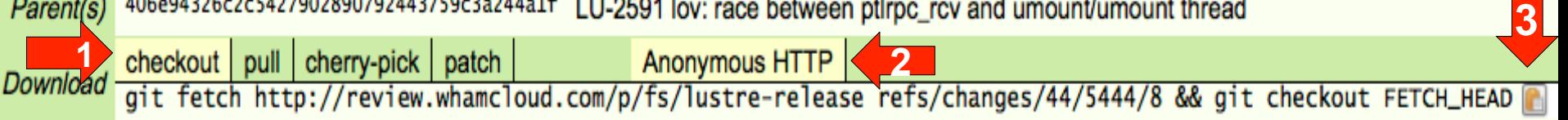

- 
- 
- git cherry-pick  $\{my\ patch\}$  # apply new patch on top
- 
- 

git checkout -b b\_alex\_patch # named branch for other patch

- git checkout -b b\_my\_patch  $#$  named branch for my patch
	-
- git log  $\mu$  theck commit hash unchanged (#4)
- § git push … HEAD:refs/for/master # push new patch to Gerrit

**DO NOT** rebase branch to latest master before submitting!

§ Original developer should rebase or land their patch first

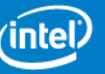

## Reviewing overall test results in Maloo

#### Maloo permanently holds all test results for all patches Test logs are kept as long as possible (months)

#### https://testing.hpdd.intel.com/

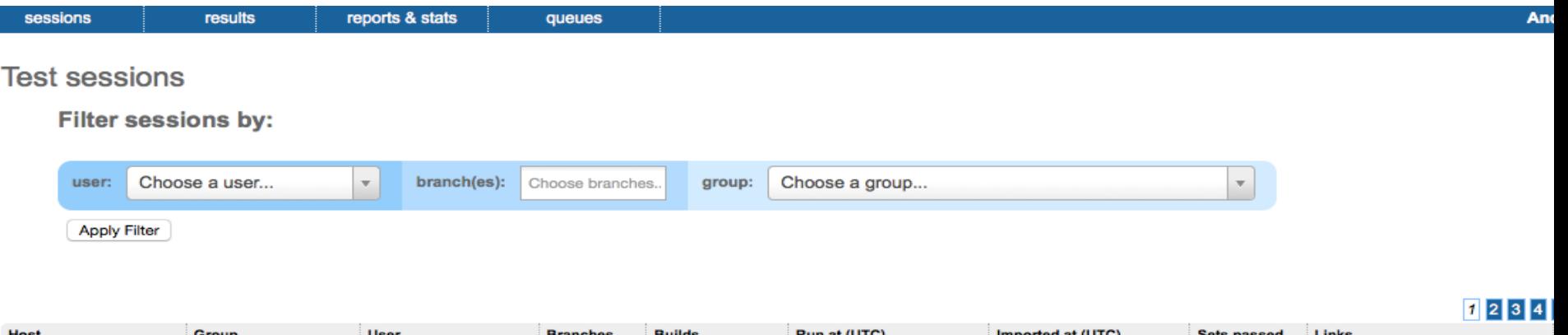

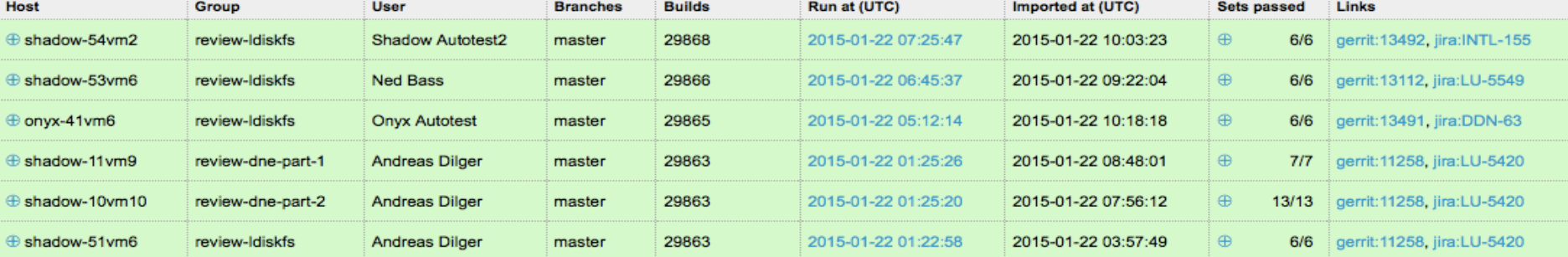

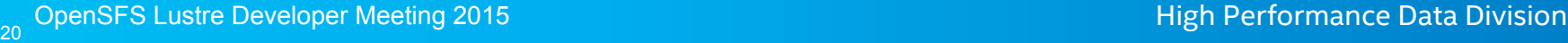

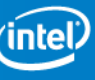

## Reviewing a test failure in Maloo

#### Please link test failures to bugs

Error: '(7) unexpected status'

Failure Rate: 53.00% of last 100 executions [all branches]

#### Client 2 (shadow-7vm9)

- · dmesg Download Show Preview 10
- · debug log Download Show Preview 10

#### MDS 3, MDS 4, MDS 2 (shadow-7vm8)

- · debug log [Download Show Preview 10]
- · dmesg [Download Show Preview 10]

#### MDS 1 (shadow-7vm12)

- · debug log Download Show Preview 10
- · dmesg [Download Show Preview 10]

#### Client 1 (shadow-7vm10)

- · dmesg [Download Show Preview 10]
- · debug log [Download Show Preview 10]
- · test\_log [Download Show Preview 100]
	- = /usr/lib64/lustre/tests/test-framework.sh:4679:error noexit()
	- = /usr/lib64/lustre/tests/test-framework.sh:4710:error()
	- = /usr/lib64/lustre/tests/sanity-lfsck.sh:502:test\_4()
	- = /usr/lib64/lustre/tests/test-framework.sh:4972:run one()
	- = /usr/lib64/lustre/tests/test-framework.sh:5009:run\_one\_logged()
	- = /usr/lib64/lustre/tests/test-framework.sh:4859:run test()
	- = /usr/lib64/lustre/tests/sanity-lfsck.sh:525:main()

Dumping lctl log to /logdir/test\_logs/2015-01-20/lustre-reviews-el6-x86\_64--review-dne-part-2--2\_9\_1\_\_29821\_\_-70124987883140-064657/sanity-lfsck.test\_4.\*.1421750399.log CMD: shadow-7vm10.shadow.whamcloud.com,shadow-7vm11,shadow-7vm12,shadow-7vm8,shadow-7vm9 /usr/sbin/lctl dk > /logdir/test\_logs/2015-01-20/lustre-reviews-el6-x86\_64--review-dn dmesg > /logdir/test\_logs/2015-01-20/lustre-reviews-el6-x86\_64--review-dne-part-2--2\_9\_1\_29821\_-70124987883140-064657/sanity-lfsck.test\_4.dmesg.\\$(hostname -s).142

#### OST 8, OST 6, OST 7, OST 4, OST 5, OST 3, OST 2, OST 1 (shadow-7vm11)

- · dmesg [Download Show Preview 10]
- · debug\_log [Download Show Preview 10]

#### **Bugs**

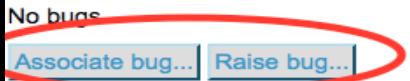

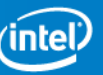

## Searching in Maloo

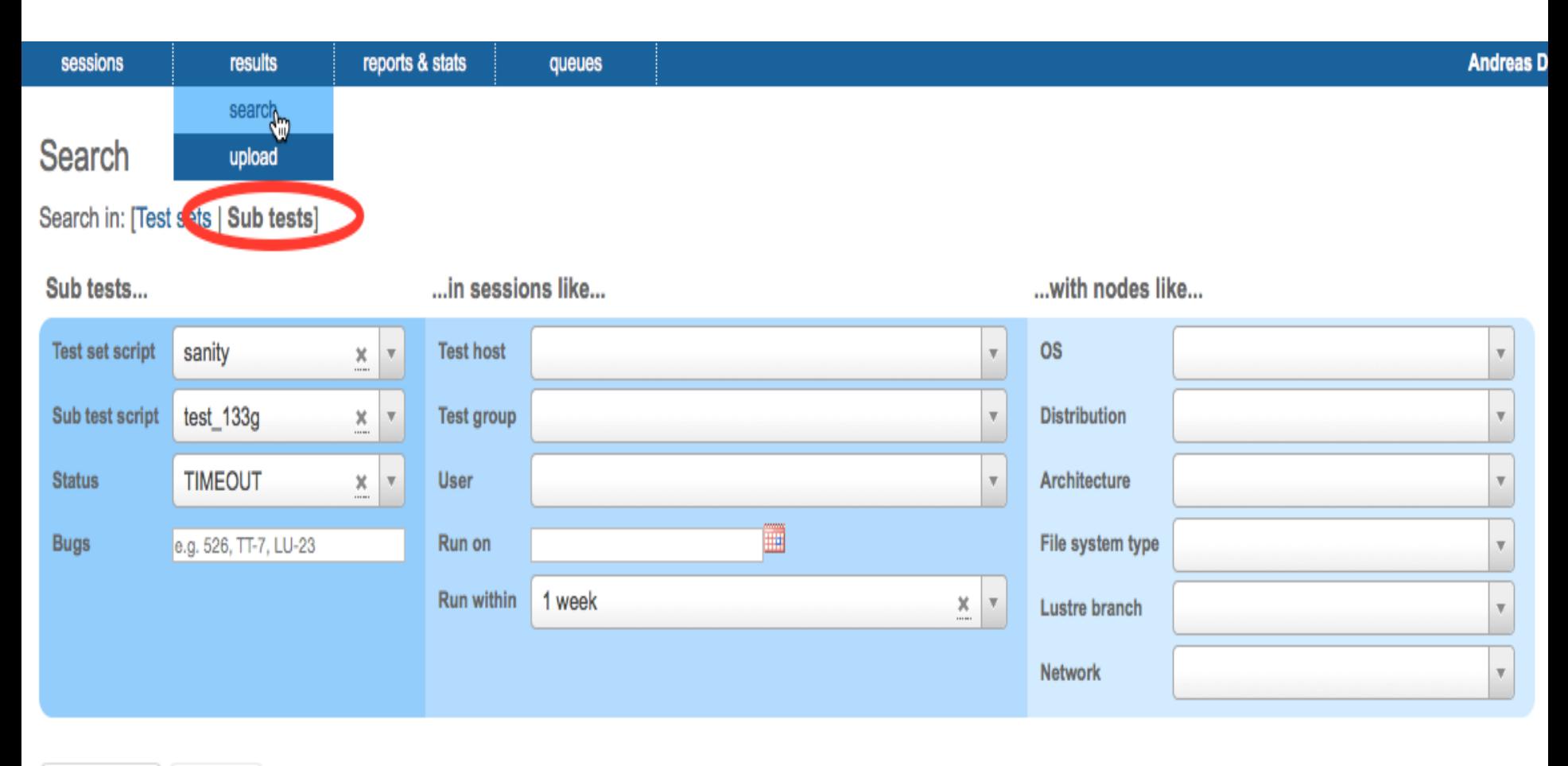

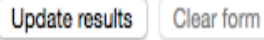

### Search results in Maloo

#### **Search**

#### Search in: [Test sets | Sub tests]

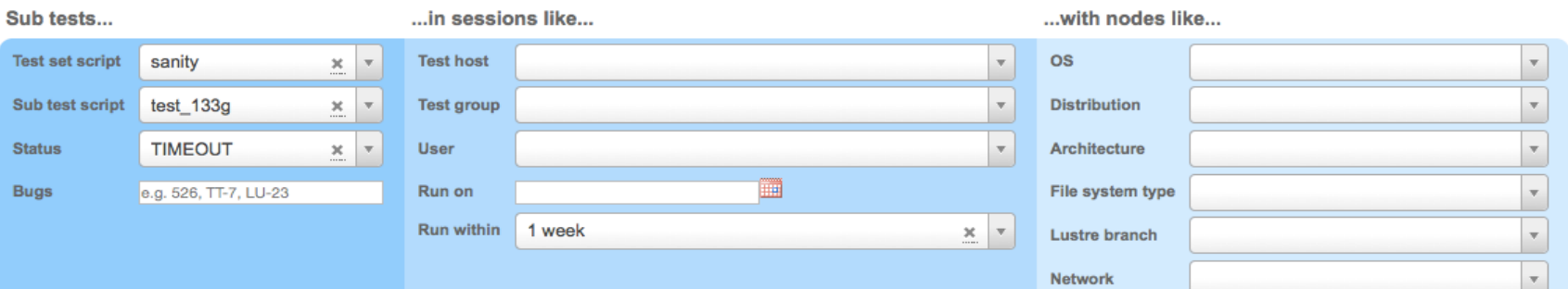

#### **Update results** Clear form

#### [Download these results in CSV format]

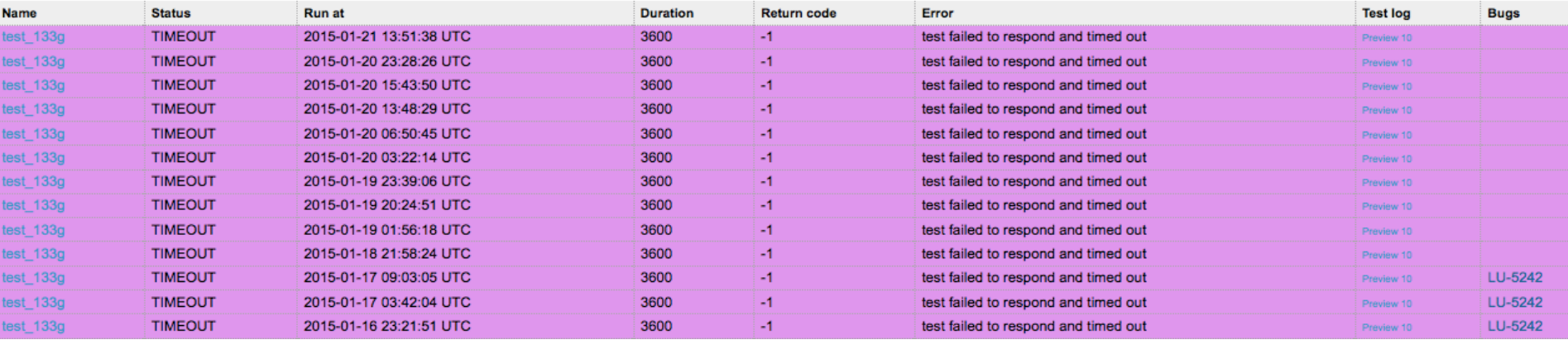

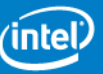

# Can limit search incrementally

#### Search

Search in: [Test sets | Sub tests]

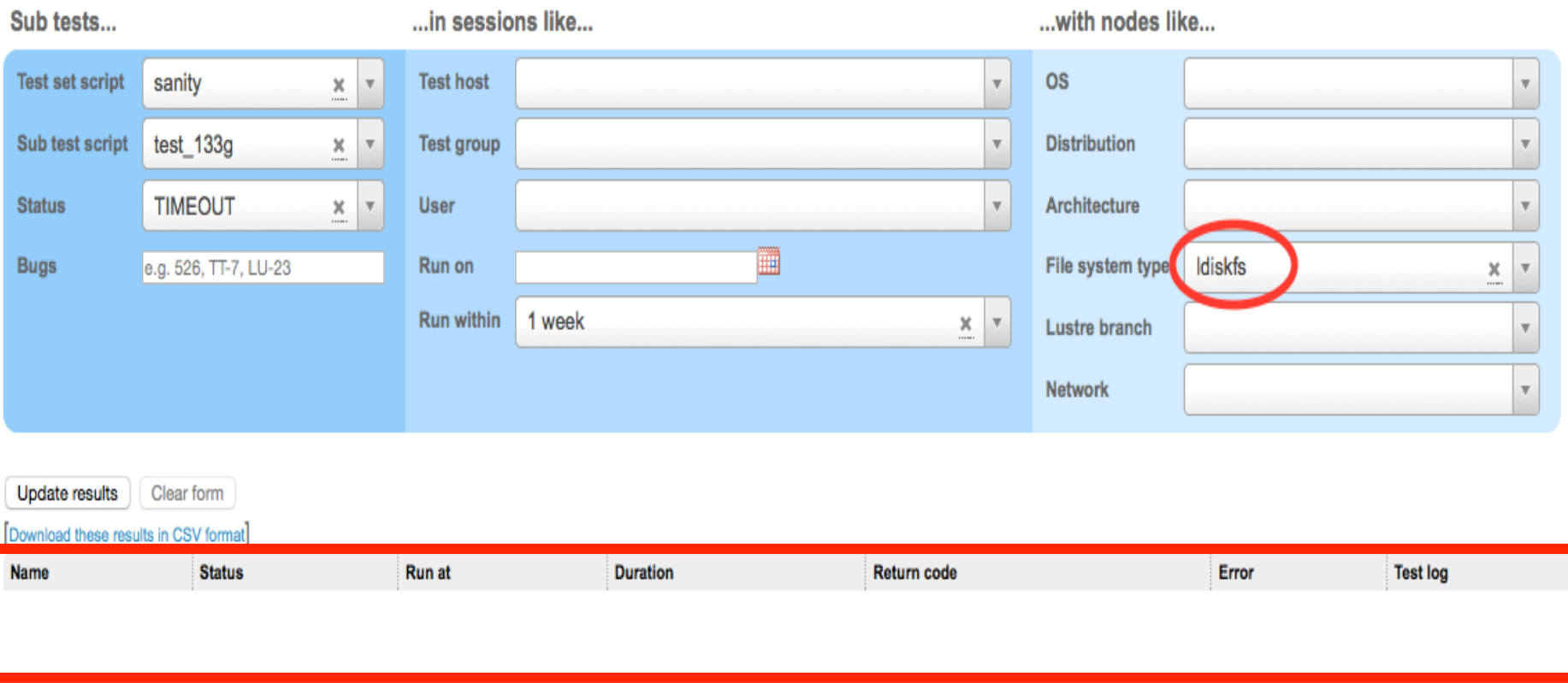

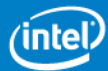

## Monitoring Test Progress

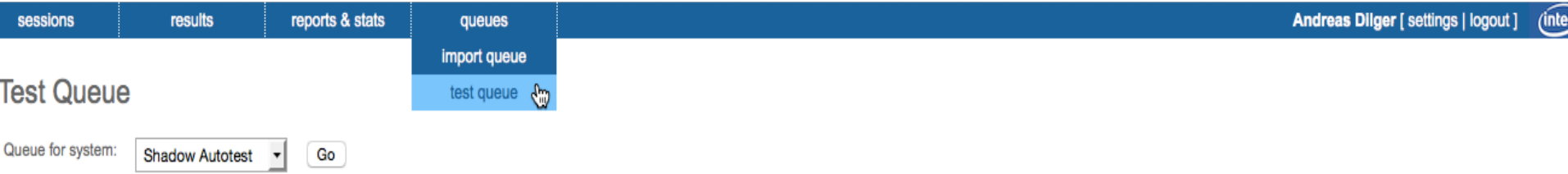

Queue last updated at 2015-01-22 12:06:35 (1 minute ago).

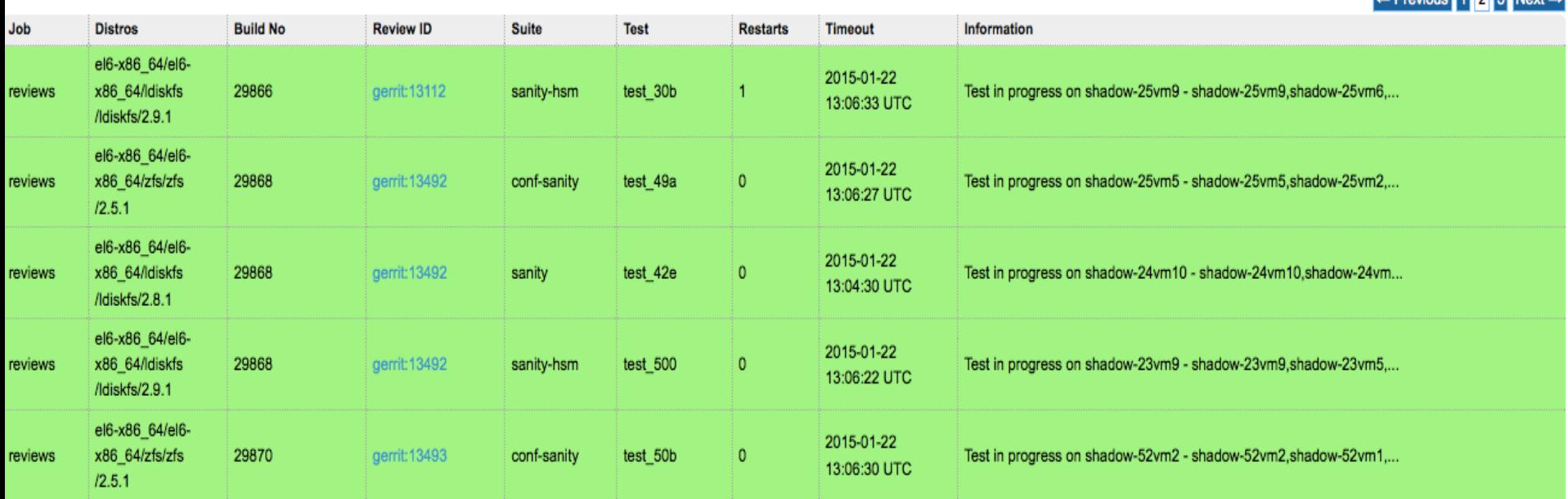

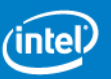

 $-$  Provious  $\begin{bmatrix} 1 & 2 & 3 \end{bmatrix}$  Novt  $-$ 

#### Keep patches moving forward

Developers are responsible for their own patches

- Update patches based on inspections
- Keep inspections and testing moving forward

Provide inspection feedback for others in a timely manner

After inspection, help move patch to next state

- Two or more inspectors on the patch?
- Tests have passed or triaged and retested as needed?
- Gatekeeper landing requested if patch is ready

Good inspections avoid more effort finding defects later

§ Chance to find and fix latent bugs, cleanup code

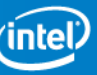

#### Autotest failures affect everyone

- Need to triage all test failures before resubmitting
	- Patch may otherwise be adding new intermittent bugs
- *Associate* or *Raise* bugs in Maloo for all test failures
- Search for and triage similar failures via Maloo, JIRA
	- Can be done more efficiently in batches
- Data needed to prioritize bugs causing the most failures
	- This speeds up fixing the most frequent failures
	- This in turn speeds up every other patch landing

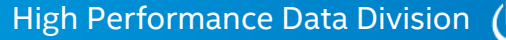

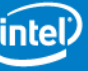

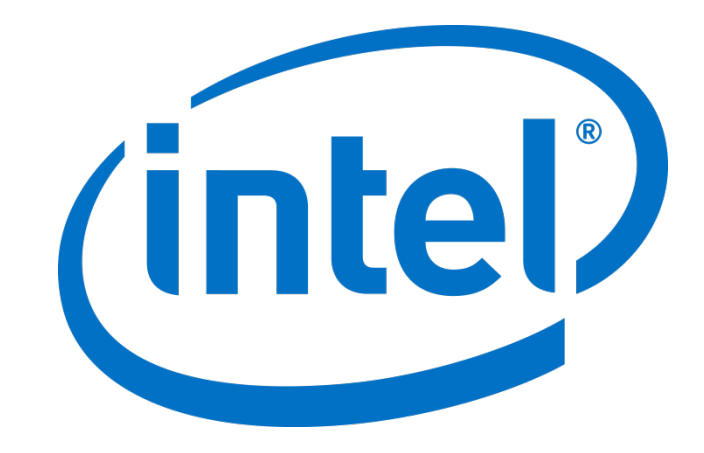